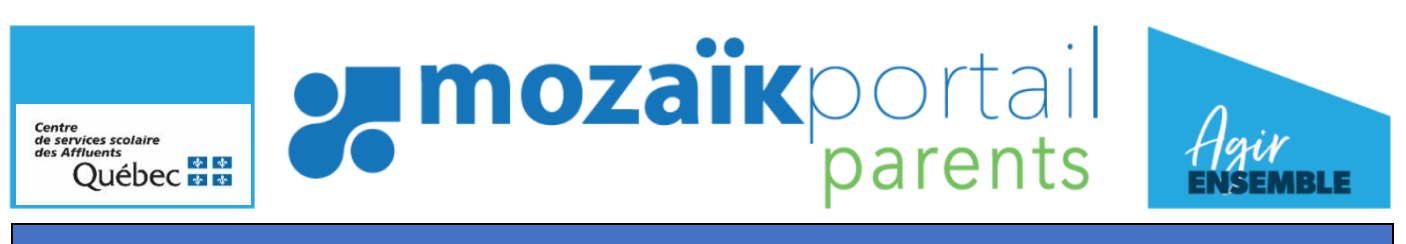

## **PROCÉDURE POUR LE CHOIX DE COURS**

## CONDITIONS POUR ACCÉDER À L'INSCRIPTON SUR LE MOZAÏK-PORTAIL PARENTS

- 1. Avoir un compte sur le sit[e portailparents.ca](https://portailparents.ca/accueil/fr/)
- 2. Avoir effectué la réinscription pour l'année prévisionnelle à l'école par le Mozaïk-Portail parents

## **1. Accéder au choix de cours**

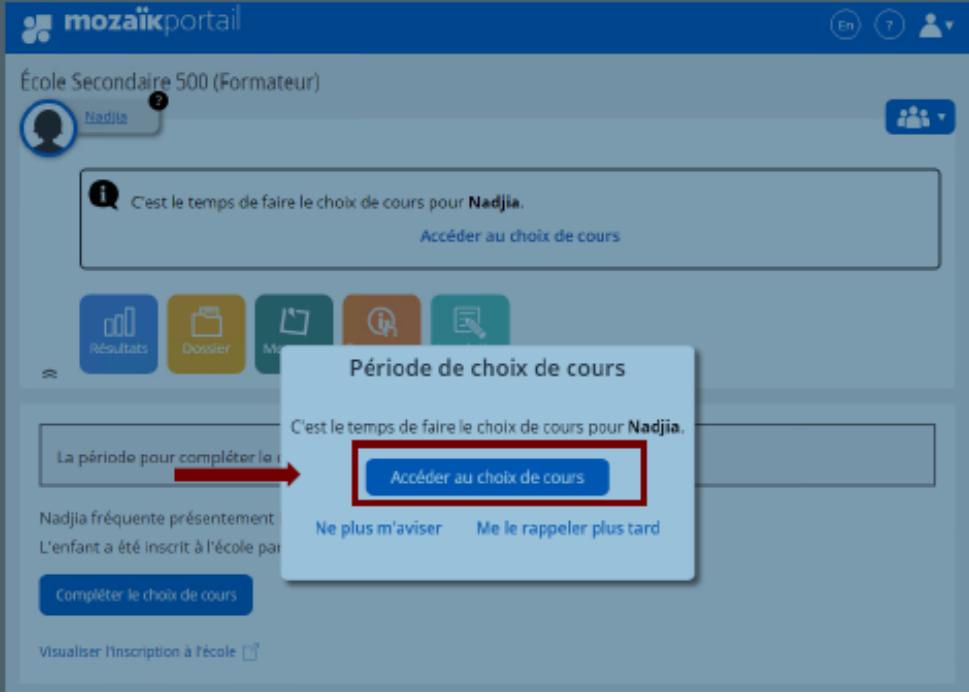

## **2. Cliquer sur la tuile « Inscription »**

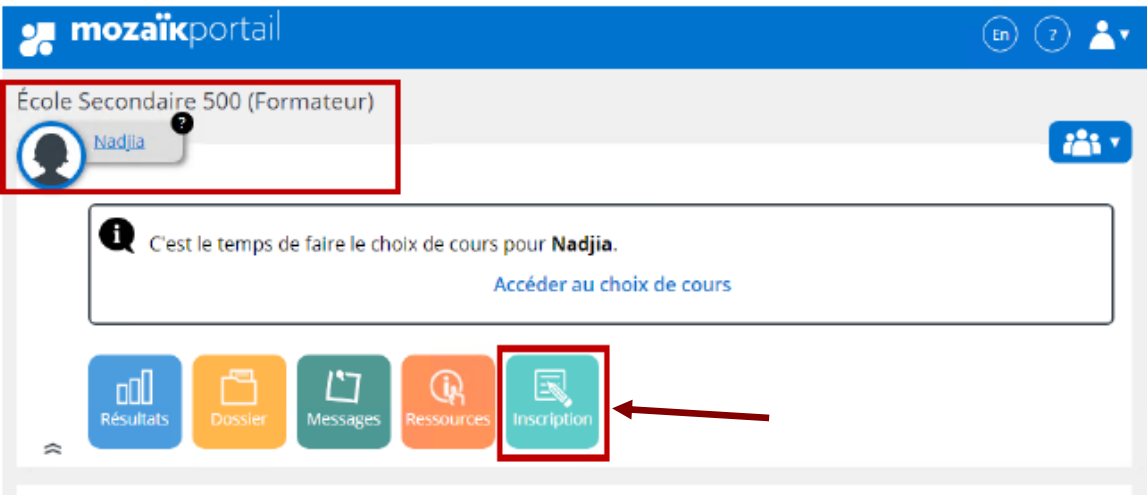

**3. Cliquer sur le menu « Compléter le choix de cours »**

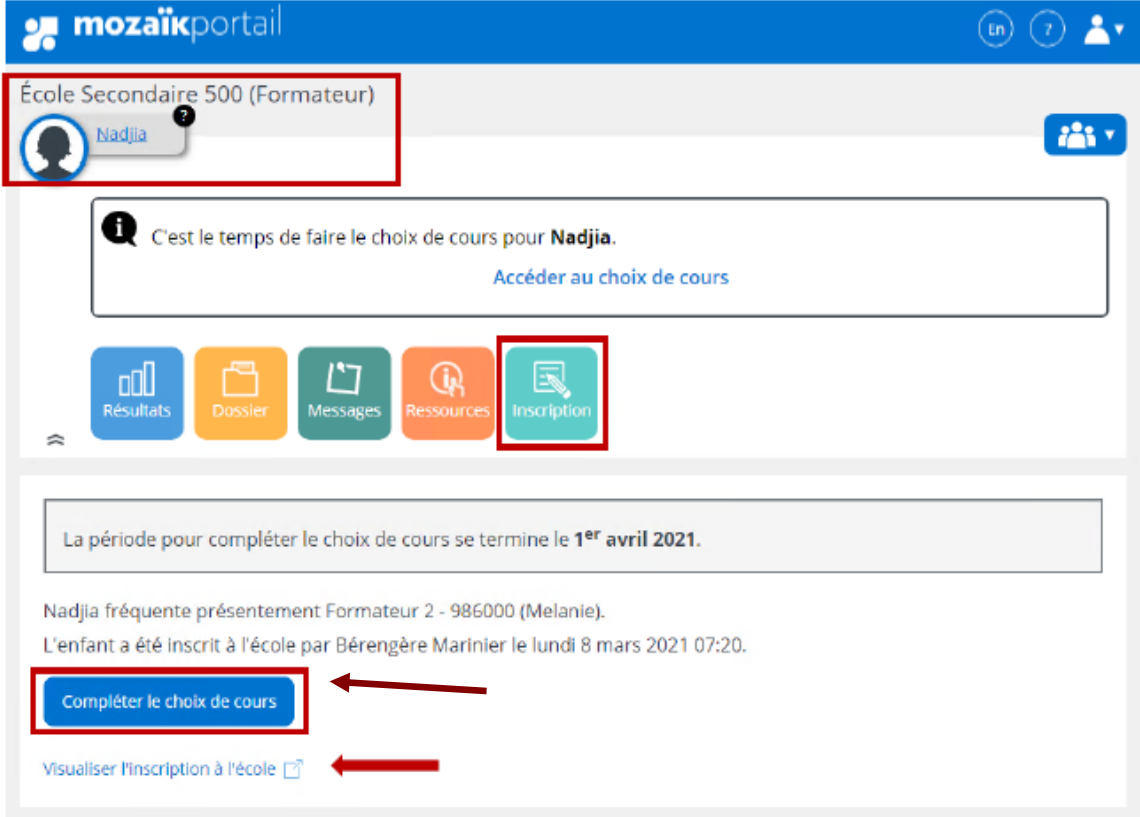

Pour accéder au formulaire de choix de cours, le répondant responsable devra cliquer sur l'action **Compléter le choix de cours**.

Une fois l'inscription aux choix de cours complétée par le répondant, celui-ci peut en tout temps retourner visualiser la fiche de choix de cours complétée.

**4. Remplir le formulaire en ligne « Choix de cours »**

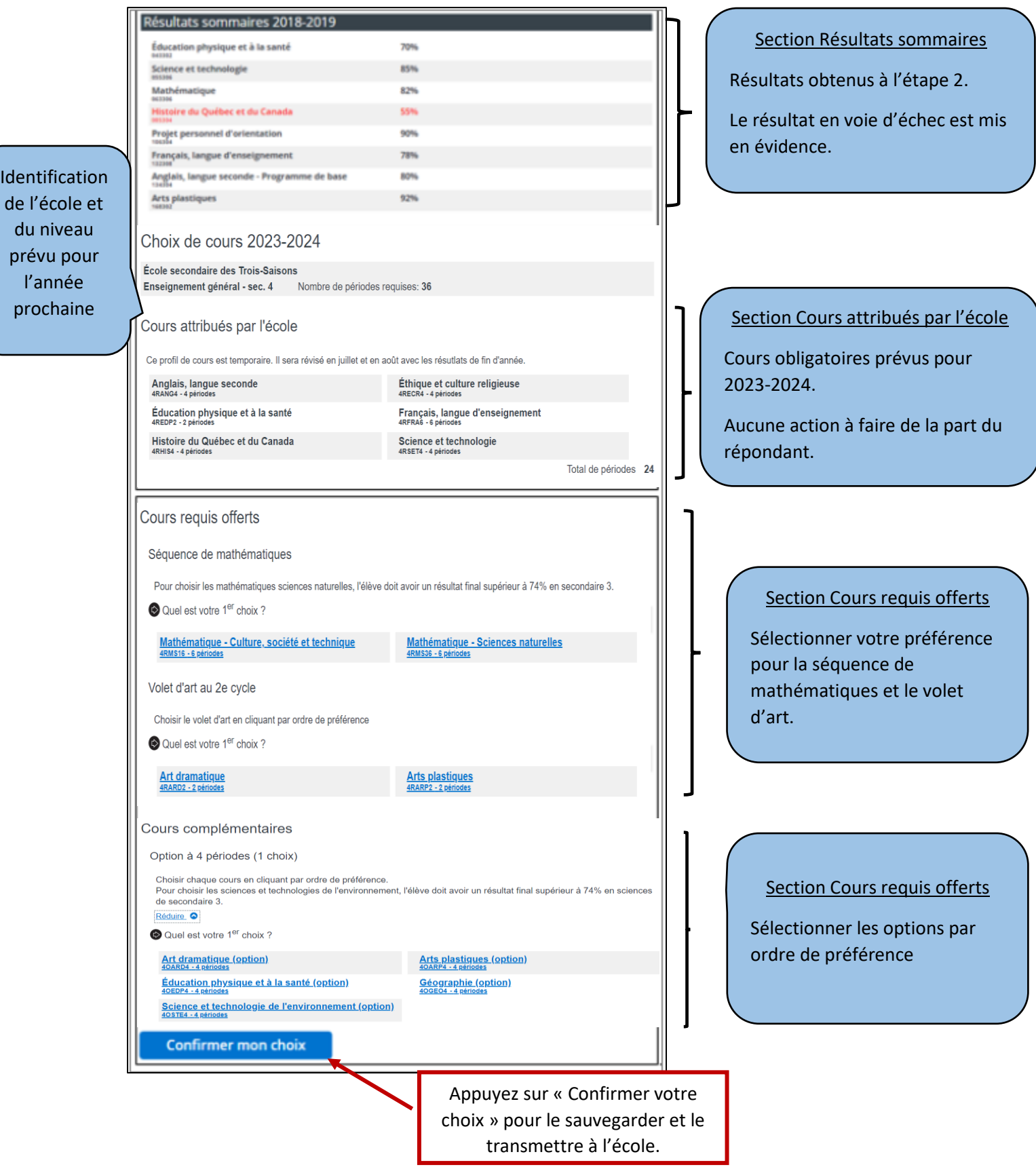